# **SKILLBUILDERS PASSWORD**

*AN ITEM PLUG-IN FOR ORACLE APPLICATION EXPRESS (APEX)*

# **Table of Contents**

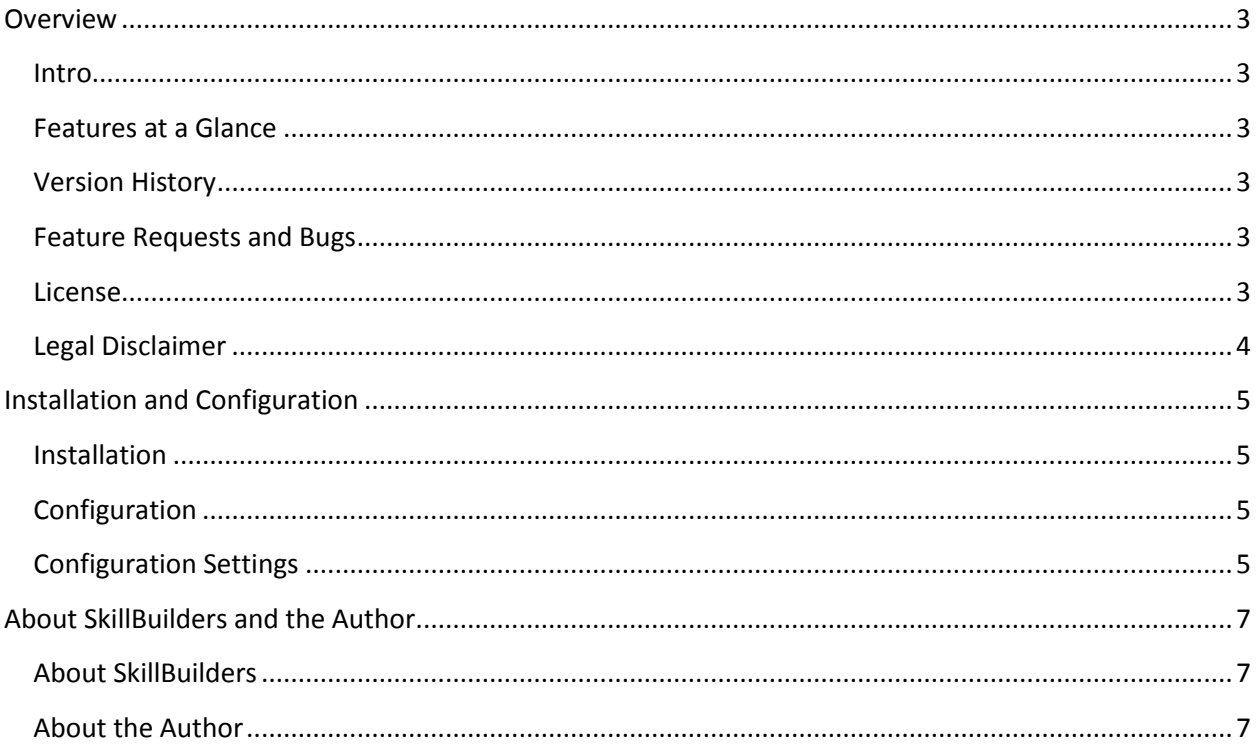

## <span id="page-2-0"></span>**Overview**

### <span id="page-2-1"></span>**Intro**

Have you ever locked yourself out of a program just to find out YOUR CAPS LOCK WAS ENABLED? Most people have had this happen at least once before. The SkillBuilders Password plug-in helps to prevent the problem by displaying a warning message to users when it detects that the Caps Locks is enabled while entering a password.

Note: See Installation and Configuration > Configuration Settings > Other Settings for an important note on security.

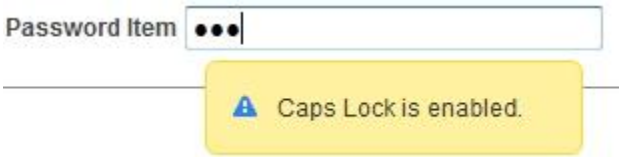

## <span id="page-2-2"></span>**Features at a Glance**

- 1. Caps Lock detection
- 2. Settings to customize the warning displayed
- 3. Settings to customize the position of the warning message

## <span id="page-2-3"></span>**Version History**

- 1.0 2/24/2011
	- o Initial release.

## <span id="page-2-4"></span>**Feature Requests and Bugs**

If you would like to see additional functionality added to the plug-in, or if you have found a bug, please let us know by emailin[g support@skillbuilders.com.](mailto:support@skillbuilders.com)

## <span id="page-2-5"></span>**License**

The SkillBuilders Password plug-in is currently available for use in all personal or commercial projects under both MIT and GPL licenses. This means that you can choose the license that best suits your project and use it accordingly. Both licenses have been included with this software.

## <span id="page-3-0"></span>**Legal Disclaimer**

The program(s) and/or file(s) are supplied as is. The author disclaims all warranties, expressed or implied, including, without limitation, the warranties of merchantability and of fitness for any purpose. The author assumes no liability for damages, direct or consequential, which may result from the use of these program(s) and/or file(s).

## <span id="page-4-0"></span>**Installation and Configuration**

## <span id="page-4-1"></span>**Installation**

With this installation package there is a plug-in installation file named:

item\_plugin\_com\_skillbuilders\_sbip\_password.sql

Navigate to "Shared Components > Plug-ins" and click **Import >**. From there you can follow the menu to upload and install the plug-in using the file above. After the plug-in has been installed successfully you will be redirected to the plug-in edit screen.

## <span id="page-4-2"></span>**Configuration**

Once installed, this plug-in can be used as a native APEX component. See Configuration Settings for details on how the application and component settings affect the plug-in.

## <span id="page-4-3"></span>**Configuration Settings**

#### **Application Settings**

Application settings are used to configure all instances of a plug-in within an application. These settings are accessed by editing the plug-in within the Shared Components. This plug-in has the following application settings:

#### *Theme*

Use this setting to control the basic "color scheme" of the warning message. Other aspects of the warning message, including the icon, text, width, and placement on the page, are configured via components settings.

*Tip: The Theme setting adds a link to a CSS file on the APEX page where the component is used. If possible, it's best to manually add the link to the CSS file in the page template where the component is used. This can improve performance/caching while decreasing the likelihood of a conflict due to another plug-in linking to a different CSS file. This setting can then be disabled by selecting the null value (- Select Theme-).*

*Tip: The plug-in is skinned using the jQuery UI CSS Framework . To learn more or create a custom theme visit: <http://docs.jquery.com/UI/Theming> an[d http://jqueryui.com/themeroller.](http://jqueryui.com/themeroller)* 

#### **Component Settings**

Component settings are used to configure an individual instance of a plug-in within an application. These settings are accessed by editing the component as you would a native APEX component. This plug-in has the following component settings:

#### *Submit when Enter pressed*

Use this setting the control whether or not the page will be submitted if the user presses the Enter button when this field has focus.

#### *Warning Message Icon*

Use this setting to change the icon that is displayed to the left of the warning message text.

#### *Warning Message Text*

Use this setting to change the text that is displayed to the user if the Caps Lock is on when keys are pressed in the password field.

#### *Warning Message Width*

Use this setting to set the width of the warning message in pixels.

#### *Warning Message Alignment*

Use this setting to specify which part the warning message should align with the password element.

#### *Password Element Alignment*

Use this setting to specify which part of the password element the warning message should align with.

#### *Offset*

Use this setting to specify how many pixels the warning message should be offset from the element. Up to 2 numbers can be specified (separated by a blank space). These numbers represent the left and top offsets respectively. If only one number is specified then it will be used for both the top and left offsets.

#### **Other Settings**

#### *Store value encrypted in session state*

This setting, found under Security at the component level, should always be set to yes unless there is a valid (which is unlikely) reason to set it to no.

## <span id="page-6-0"></span>**About SkillBuilders and the Author**

## <span id="page-6-1"></span>**About SkillBuilders**

SkillBuilders is known for excellent IT training and consulting. Our instructors are always industry-tested experts and outstanding teachers who have set an unsurpassed standard of excellence. SkillBuilders' roots can be traced to 1985 when our founder, Dave Anderson, embarked on his career as an independent IT consultant, instructor and author. Dave and his colleagues built a small, energetic and growing company, headquartered in South Kingstown, RI.

## <span id="page-6-2"></span>**About the Author**

#### *Dan McGhan*

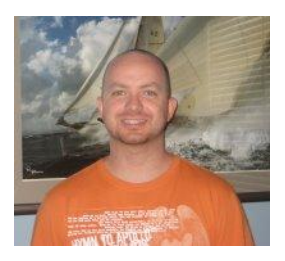

Dan is a Senior Developer and Instructor with SkillBuilders. He suffers from Compulsive Programing Disorder which is believed to be linked to his balding. Having started his development career in the land of MySQL and PHP, he was only too happy to have stumbled upon APEX. Since then, he's dedicated his programming efforts to learning more about Oracle and web based technologies in general.

Dan is an Oracle Application Express Certified Expert, as well as an Oracle PL/SQL Developer Certified Associate. In addition to his "day job", he is one of the top contributors to the APEX forum, maintains his own Oracle and APEX blog, and is a regular presenter at various events and user group meetings including ODTUG Kaleidoscope and APEXposed, the New York, New England, and Suncoast Oracle User Groups. His most recent addiction, as you may have guessed, is developing plug-ins for APEX.

When not programming, Dan may be found studying languages other than those used for development, notably Spanish and Italian. He's also been sited at various venues dancing Salsa with his fiancée, Sonia, and even enjoying an occasional cigar, a time when Sonia prefers not to be around.